## FILL command

2126 GstarCAD MY /KW August 13, 2021 [CAD Commands](https://kb.gstarcad.com.my/category/cad-commands/113/) 0 951

The **FILL** command is used to control the filling of objects such as hatches, 2D solids, and wide polylines.

## **Command Access:**

Command : FILL (or 'fill for transparent use)

## **Command Prompts:**

Enter mode [ON/OFF] :

## **Relative Glossary:**

**ON** : Turn on the FILL mode. In order to display 3D objects, the extruding direction must be parallel with current observation direction and the hidden lines must be visible.

**OFF** : Turn off the FILL mode. Only display and print the profile of objects. The FILL mode only has effect on existing objects rather than Line weight.

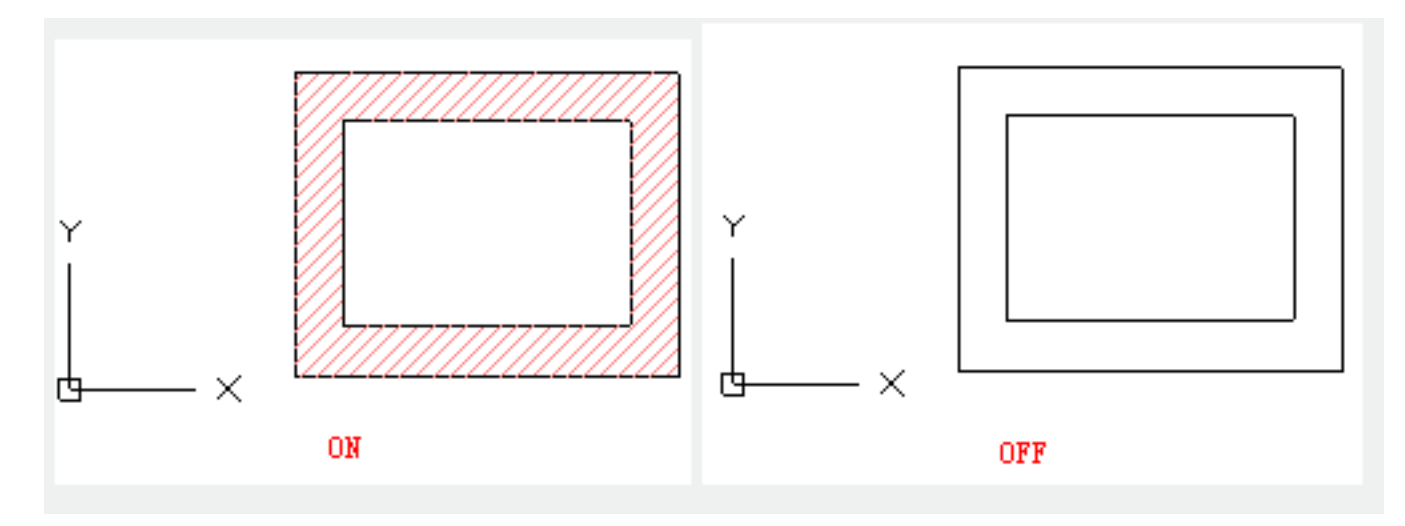

Online URL: <https://kb.gstarcad.com.my/article/fill-command-2126.html>